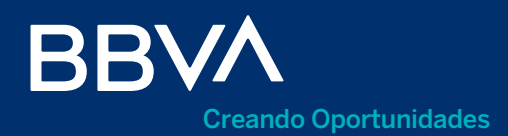

para Windows

Hola, te damos la bienvenida al servicio de banca electrónica con tu nuevo Token Bluetooth, al que podrás accesar en 3 sencillos pasos.

Configura tu equipo de cómputo y enciende tu Token

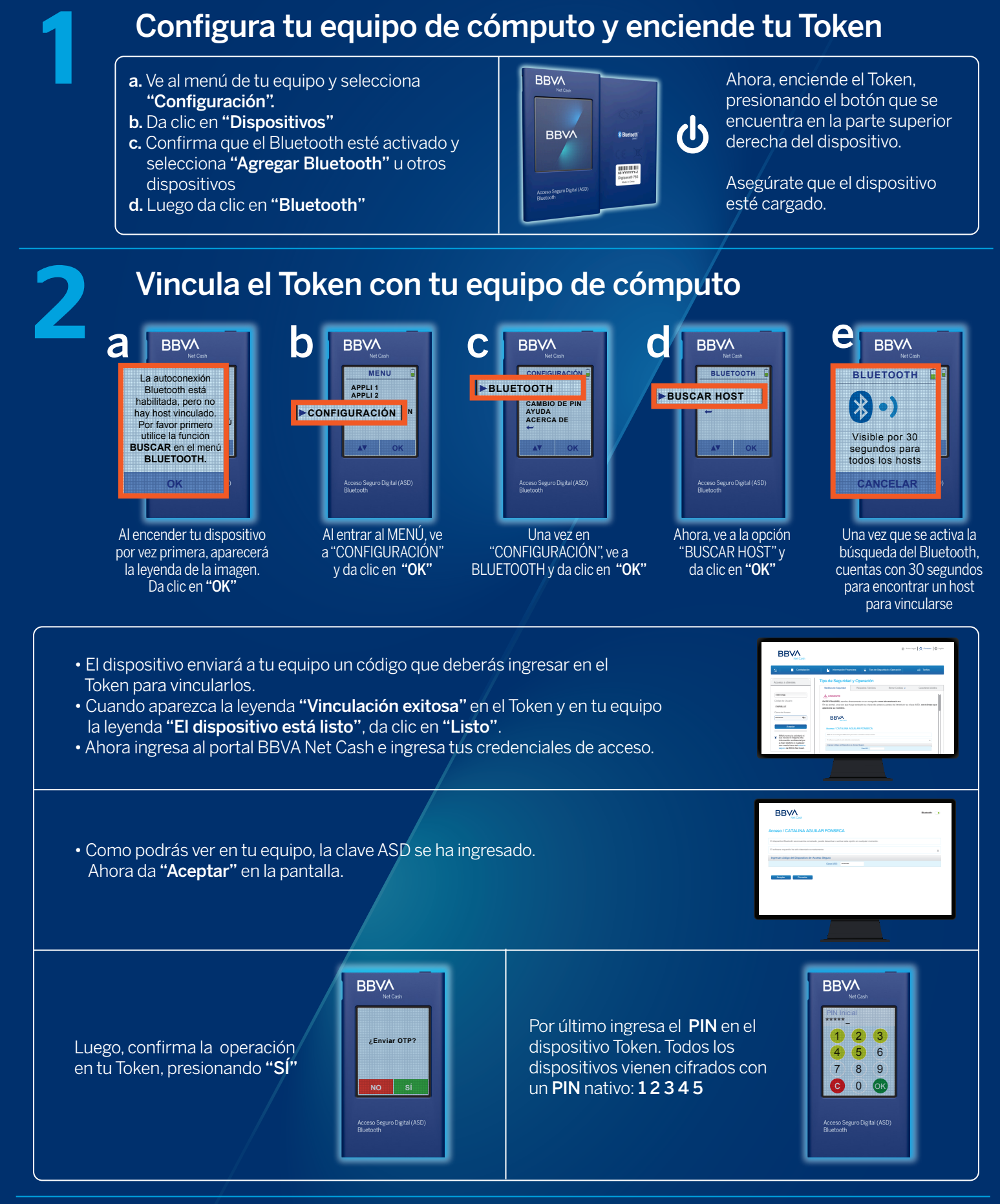

**Cambia el PIN inicial y personalízalo**<br>**3 DESSAN DESSAN DESSAN DESSAN DESSAN DESSAN DESSAN DESSAN DESSAN DESSAN DESSAN DESSAN DESSAN DESSAN DESSAN DESSAN DESSAN DESSAN DESSAN DESSAN DESSAN DESSAN DESSAN DESSAN DESSAN DESS** 

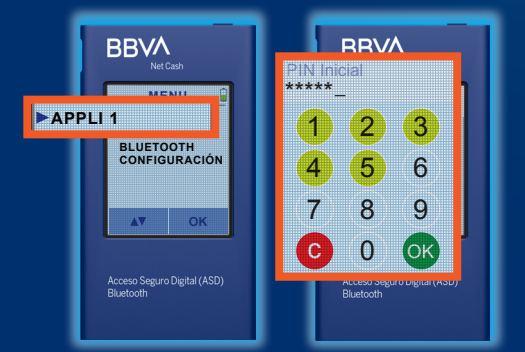

- Antes de realizar cualquier operación, recuerda hacer el cambio de **PIN** inicial
- Para modificarlo, ve al MENÚ y selecciona la opción APPLI 1
- Introduce el PIN inicial: 1 2 3 4 5
- · Digita el nuevo PIN personalizado, que consta de 5 dígitos. Para conformar el PIN, no podrás elegir más de 2 números consecutivos (ya sean ascendentes o descendentes), ni deberá repetirse el mismo número más de 2 veces

Como requisito técnico para primeros usuarios es necesario bajar el Native Bridge.

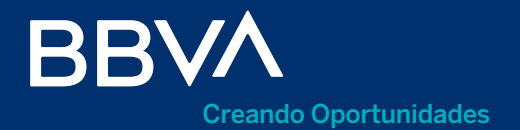

para Mac

Hola, te damos la bienvenida al servicio de banca electrónica con tu nuevo Token Bluetooth, al que podrás accesar en 3 sencillos pasos.

## Entra al portal de BBVA Net Cash y enciende tu Token

Para hacer la conexión bluetooth con equipos MAC: entra al portal BBVA Net Cash e ingresa tus credenciales de acceso.

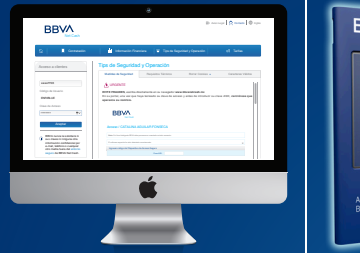

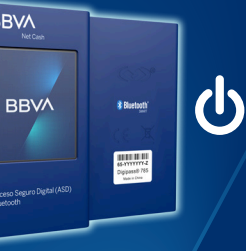

Ahora, enciende el Token, presionando el botón que se encuentra en la parte superior derecha del dispositivo.

Asegúrate que el dispositivo esté cargado.

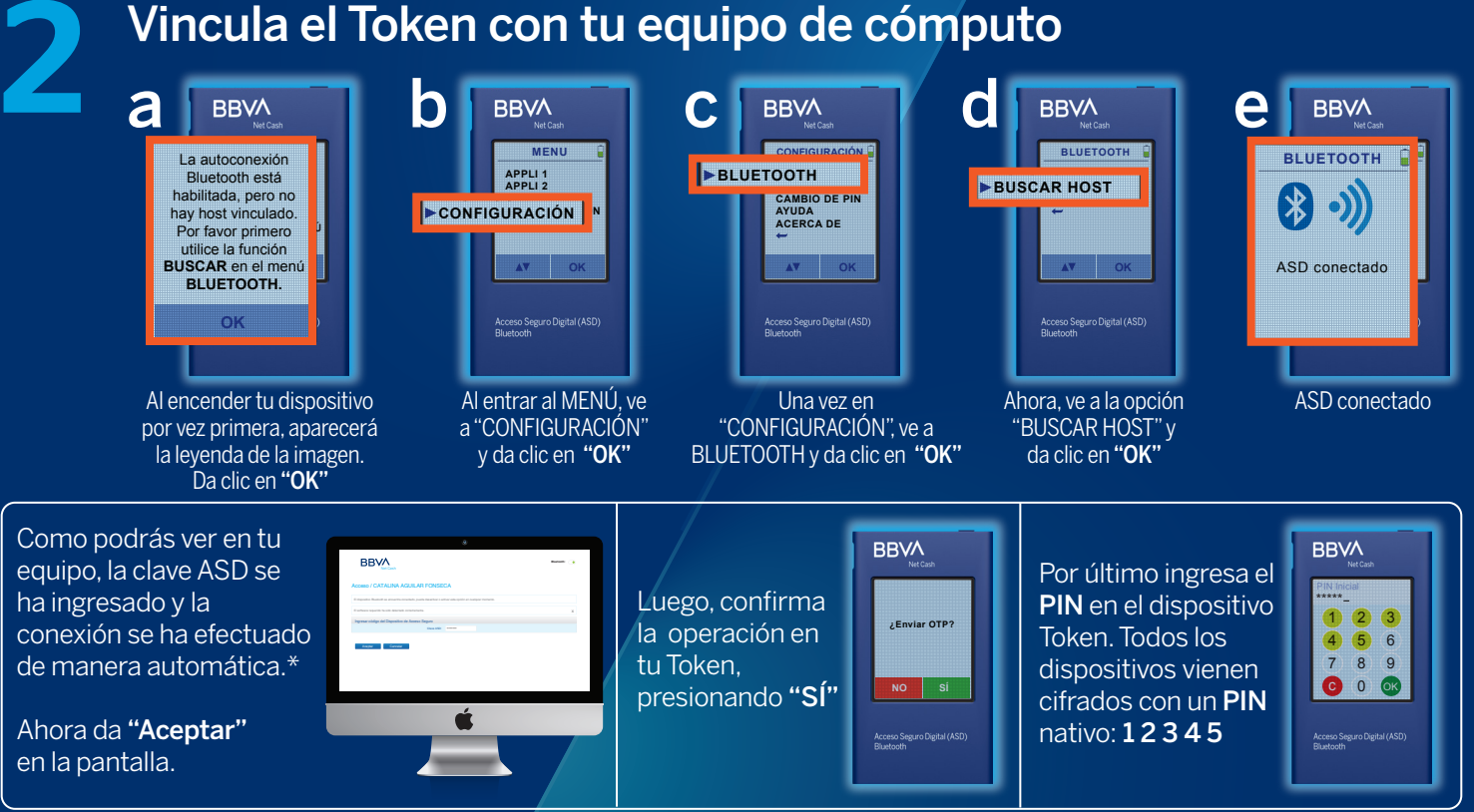

\*Después del primer enlace, la conexión con el equipo al que se vinculó el Token, será automática.

## Cambia el PIN inicial y personalízalo

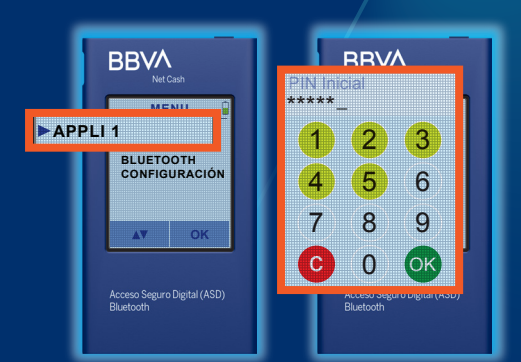

3

- Antes de realizar cualquier operación, recuerda hacer el cambio de PIN inicial
- Para modificarlo, ve al MENÚ y selecciona la opción APPLI 1
- Introduce el PIN inicial: 12345
- Digita el nuevo PIN personalizado, que consta de 5 dígitos. Para conformar el PIN, no podrás elegir más de 2 números consecutivos (ya sean ascendentes o descendentes), ni deberá repetirse el mismo número más de 2 veces

Como requisito técnico para primeros usuarios es necesario bajar el Native Bridge.